# **Ihre Erstanmeldung in UnionDepotOnline**

## **Schritt 1: Registrieren und identifzieren**

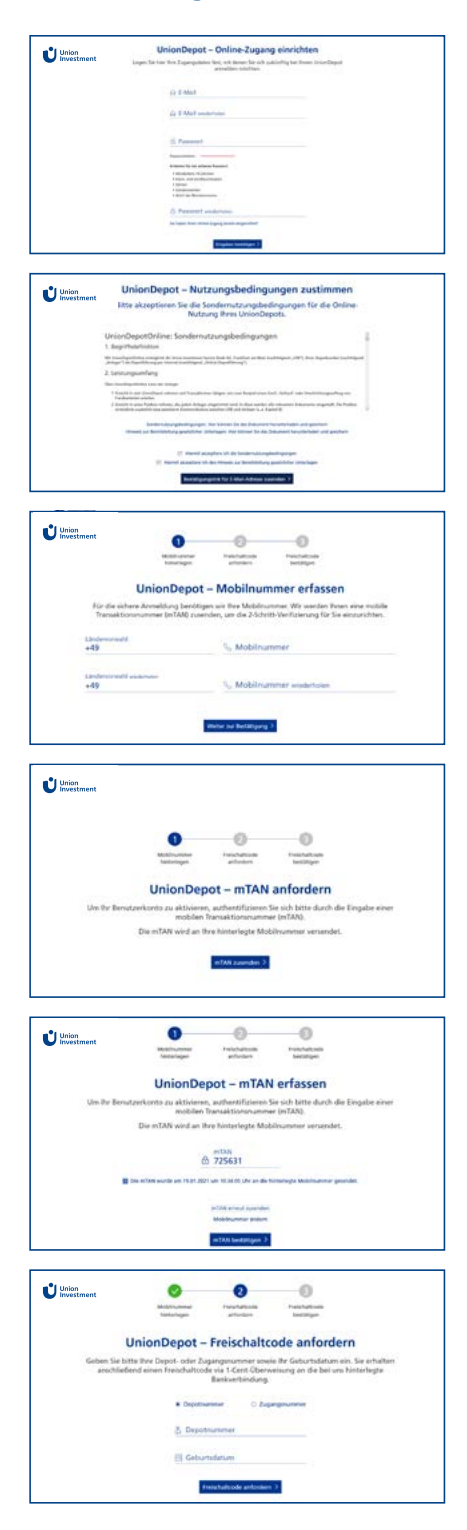

1. Öffnen Sie **https://www.union-investment.de/uniondepotonline** und klicken Sie auf **Registrierung > Jetzt registrieren**.

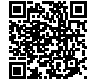

Union **Investment** 

2. Geben Sie Ihre **E-Mail-Adresse** an und wählen Sie ein sicheres **Passwort** (Länge mindestens 10 Zeichen, verpflichtende Verwendung von Klein- und Großbuchstaben, Ziffern und Sonderzeichen).

Bestätigen Sie diese Zugangsdaten mit Klick auf **Eingaben bestätigen >**

- 3. Die **Nutzungsbedingungen** von UnionDepot und die Bereitstellung gesetzlicher Unterlagen sind zu lesen, zu speichern und zu akzeptieren: Setzen Sie anschließend die Häkchen und fahren Sie fort mit Klick auf **Bestätigungs-Link für E-Mail-Adresse zusenden >**
- 4. Öffnen Sie in Ihrem E-Mail-Eingang diese E-Mail und klicken Sie auf den **Bestätigungslink** (die Gültigkeit beträgt 30 Minuten).
- 5. Es öffnet sich ein Fenster in Ihrem Browser. Nun geben Sie Ihre **Mobilnummer** ein und klicken Sie auf **Bestätigen >** . Über diese Telefonnummer erhalten Sie künftig die jeweilige mobile Transaktionsnummer (mTAN) zur Bestätigung Ihrer Online-Aufträge.
- 6. Fordern Sie mit **mTAN zusenden >** eine mTAN an, um sich authentifizieren zu können. Sie wird umgehend an Ihre Mobilnummer gesendet.
- 7. Tragen Sie diese **mTAN** hier ein und klicken Sie auf **mTAN bestätigen >**

8. Geben Sie entweder Ihre **Depotnummer** oder Ihre **Zugangsnummer** aus dem Anschreiben von Union Investment an. Ergänzen Sie Ihr **Geburtsdatum** (tt.mm.jjjj). Klicken Sie auf **Freischaltcode anfordern >**

Nun wird im Hintergrund ein Freischaltcode erzeugt: In 1 bis 2 Werktagen erhalten Sie auf Ihrem Bankkonto einen Zahlungseingang in Höhe von 1 Cent. Im Verwendungszweck dieser Überweisung ist der Freischaltcode für Ihren Online-Zugang zu UnionDepot mit folgender Formulierung enthalten:

**"Ihr Freischaltcode für den Registrierungsprozess lautet <Code>"** Sobald Sie diesen Code kennen, können Sie fortfahren.

# **Ihre Erstanmeldung in UnionDepotOnline**

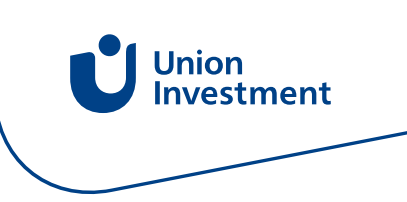

### **Schritt 2: Loslegen**

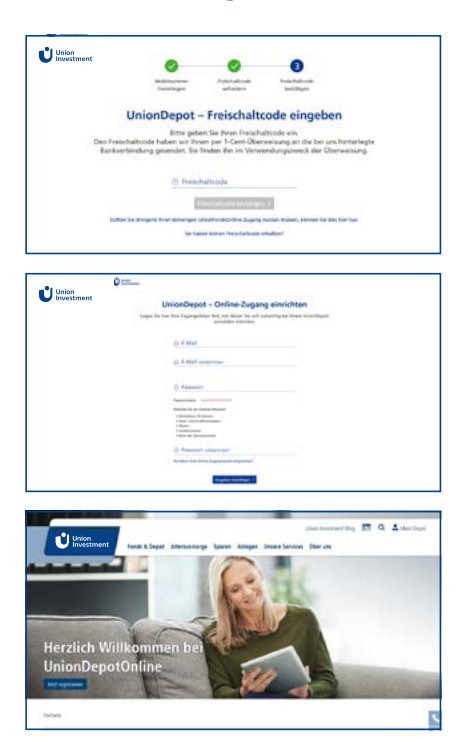

- 1. Öffnen Sie **[www.union-investment.de/uniondepotonline](http://www.union-investment.de/uniondepotonline)**, **klicken Sie auf Hier anmelden >**.
- 2. Melden Sie sich mit Ihrer **E-Mail-Adresse** und Ihrem **Passwort** an.
- 3. Tragen Sie den Freischaltcode aus dem Verwendungszweck der 1-Cent-Überweisung ein und klicken Sie auf **Freischaltcode bestätigen >**.

Damit ist das nur einmalig erforderliche Registrierungsprozess abgeschlossen. Künftig benötigen Sie lediglich Ihre E-Mail-Adresse und Ihr Passwort.

4. Mit Klick auf **Zu Ihrem UnionDepot >** gelangen Sie zu UnionDepotOnline.

**Aus Geld Zukunft machen**<br> **Aus Geld Zukunft machen**<br> **Benötigen Sie benötigen Sie behö**te diese Western Western Staten Staten Aus Geld Zukunft machen **Unterstützung?** Bitte wenden Sie sich an den Kundenservice von Union Investment:

**Telefon: 069 58998-6600**  (Montag bis Freitag: 8:00 bis 18:00 Uhr)

### **Rechtliche Hinweise**

Die Inhalte dieses Werbematerials stellen keine Handlungsempfehlung dar, sie ersetzen weder die individuelle Anlageberatung durch die Bank noch die individuelle, qualifizierte Steuerberatung. Dieses Dokument wurde von der Union Investment Privatfonds GmbH mit Sorgfalt entworfen und hergestellt, dennoch übernimmt Union Investment keine Gewähr für die Aktualität, Richtigkeit und Vollständigkeit.

Stand aller Informationen, Darstellungen und Erläuterungen: **30. März 2021**, soweit nicht anders angegeben.

#### **Ihre Kontaktmöglichkeiten**

Union Investment Service Bank AG Weißfrauenstraße 7 60311 Frankfurt am Main Telefon 069 58998-6600

**www.union-investment.de**